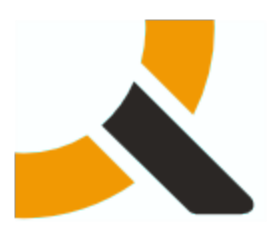

# **Customer Notes on Upgrading from 2.3.1 to 2.3.2**

#### **1. Description**

Abiquo 2.3.2 packages upgrade the Abiquo platform servers of the Abiquo Monolithic and Abiquo Distributed installs. It is possible to upgrade Cloud in a Box but this upgrade is not supported.

Follow this documentation to upgrade every Abiquo server (Remote Services, V2V, Server).

You do not need to upgrade Abiquo Community Cloud Nodes (KVM, Xen Community, VirtualBox) and LVM storage servers with this release.

## **2. Prerequisites**

This update is for 2.3.1. To perform a fresh install, you should install version 2.3 first and then install 2.3.1, before installing 2.3.2.

## **3. Preparation**

#### **3.1. Back up your system and customized elements**

Before making any changes to your system, ensure that you have a complete and validated system backup. Remember to back up all customized elements, such as branding. After upgrading your system, reapply branding, and check and reapply any other customizations as necessary. See [Backup and Restore of Customization for Upgrading Abiquo](http://wiki.abiquo.com/display/ABI23/Backup+and+Restore+of+Customization+for+Upgrading+Abiquo)

#### **3.2. Download the upgrade package**

<http://download.abiquo.com/enterprise/updates/2.3/abiquo-upgrade-2.3.2.bin>

user: enterprise password: tCs3125

Package MD5: 937d7b43cdd771d6f1b299b18b569231 abiquo-upgrade-2.3.2.bin

# ahi<mark>n</mark>un

#### **Z** Download Command

You can download it directly from the Abiquo Support server using the following command:

```
wget --user=enterprise --password=tCs3125 \
http://download.abiquo.com/enterprise/updates/2.3/abiquo-upgrade-2.3.2.bin
```
## **4. Perform the upgrade**

#### **4.1. Remove customer access**

You can prevent customers from accessing the platform by disabling all the physical machines in Abiquo (in Infrastructure view in the GUI) or using the API (setting state to HALTED).

#### **4.2. Ensure all queues are empty and no tasks are in progress**

On Remote Services check the status of RabbitMQ to ensure that there are no outstanding tasks

service rabbitmq-server status

This will provide the PID so you can see if it is running or not.

Secondly, check the consumers' list:

rabbitmqctl list\_consumers

The result should be something like this but with more values:

```
abiquo.vsm.eventsynk ... ==true
abiquo.tracer.traces ... ==true
abiquo.datacenter.requests.Abiquo.virtualfactory ... ==true
abiquo.ha.tasks ... ==true
abiquo.am.downloads ... ==true
abiquo.datacenter.requests.Abiquo.bpm ... ==true
abiquo.datacenter.notifications ... ==true
```
All must be **true**.

Finally check the queues:

# rabbitmqctl list\_queues

The output will be similar to this:

```
Listing queues ...
abiquo.vsm.eventsynk 0
abiquo.tracer.traces 0
abiquo.datacenter.requests.Abiquo.virtualfactory 0
abiquo.ha.tasks 0
abiquo.am.downloads 0
abiquo.datacenter.requests.Abiquo.bpm 0
abiquo.datacenter.notifications 0
...done.
```
You can check for any active V2V conversions by checking for the V2V or Mechadora processes

```
ps aux | grep v2v
ps aux | grep mechadora
```
**See [ServiceManagement-v2vdiskmanager](http://wiki.abiquo.com/display/ABI23/Service+Management#ServiceManagement-v2v-diskmanager) for details**

#### **4.3. Run the Abiquo Upgrade Script**

Upload the upgrade package to the /root directory of the Abiquo server (also to the remote services and V2V host if you have a distributed install).

Log in as root and run the following commands:

```
[root@localhost ~]# chmod +x abiquo-upgrade-2.3.2.bin
[root@localhost ~]# ./abiquo-upgrade-2.3.2.bin
```
#### **4.3.1. Upgrade Abiquo Database**

Run the database upgrade script on the Abiquo database.

```
mysql kinton <
/usr/share/doc/abiquo-server/database/kinton-delta-2.3.1-to-2.3.2.sql
```
# <u>רו ורו</u>כ

#### **4.3.2. Restart Abiquo Database**

Restart the Abiquo database.

service mysqld restart

#### **4.3.3. Start the abiquo-tomcat service**

The upgrade bundle automatically stops the abiquo-tomcat service before upgrading. Start it to re-enable the service.

```
service abiquo-tomcat start
```
# **5. Verify the upgrade**

```
[root@localhost ~]# cat /etc/abiquo-release 
Version: 2.3.2
Edition: Enterprise
```
## **6. Clear the browser cache**

Before logging in to Abiquo after an upgrade, all users should clear the browser cache on their machines.

# **7. RPM packages upgraded in this release**

The upgrade to Abiquo 2.3.2 includes the following RPM packages:

```
abiquo-api-2.3.2-4.el5.20130222_1709.noarch.rpm
abiquo-client-premium-2.3.2-4.el5.20130222_1708.noarch.rpm
abiquo-release-ee-2.3.2-1.el5.noarch.rpm
abiquo-server-2.3.2-1.el5.20130228_1453.noarch.rpm
```
# abiauo

# **8. Release Notes for Abiquo 2.3.2**

# **8.1. Resolved Bugs**

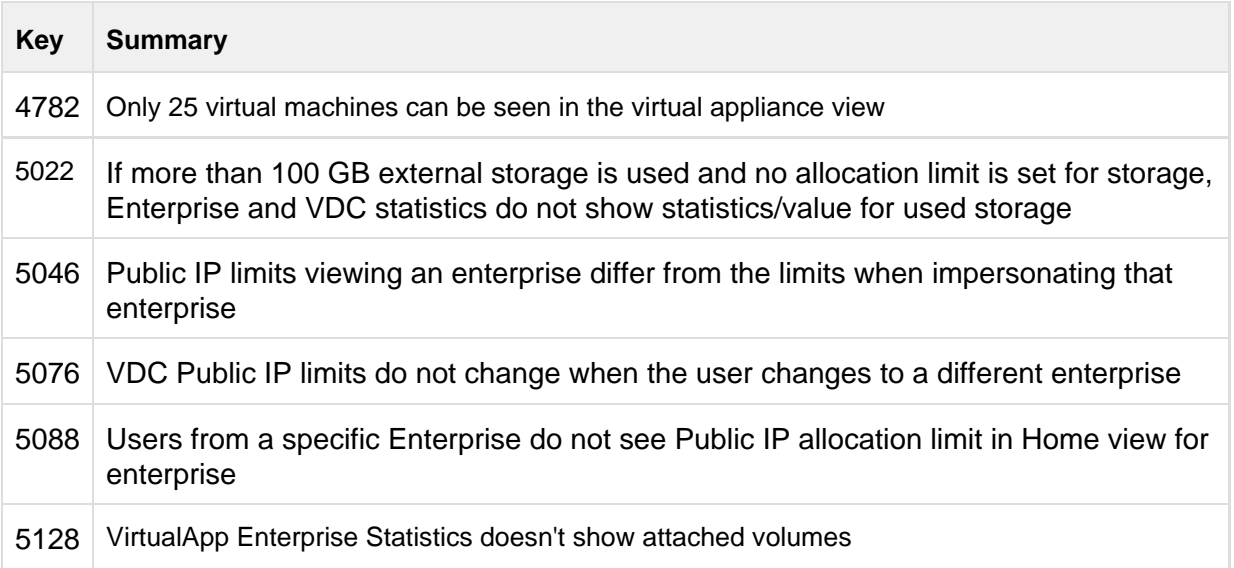